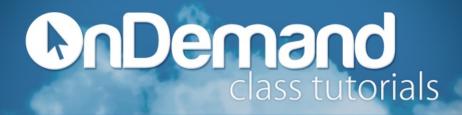

To create a formula:

- 1. Select the cell where you want the result displayed.
- 2. Type the **equals sign** (=) followed by the formula. For example, type: = 3 + 2.
- 3. Press Enter. The result will be calculated automatically.

Basic operations in Excel include:

- 1. Addition +
- 2. Subtraction –
- 3. Multiplication \*
- 4. Division /
- 5. Exponents ^

Excel calculates equations in the following order:

- 1. Anything between parentheses
- 2. Exponents
- 3. Multiplication and Division (from left to right)
- 4. Addition and Subtraction (from left to right)

**Cell referencing** allows you to perform calculations with values in different cells and allows the equation to automatically update if the values change. An example of a formula using cell referencing is: =D32 + A14 / B5. If the values in D32, A14, or B5 change, the result of the calculation will update.

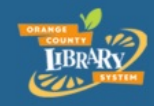

www.ocls.info/classes

print